## Optimizing Drupal Performance Tips and Tricks

by Tim Kamanin

@timonweb timonweb.com mailto:timur@kamanin.com

DrupalCamp Wroclaw 2013

### About me

- Freelance Drupal consultant
- Working with Drupal since 2006
- Started my journey from building own projects on Drupal
- Share Drupal knowledge at **timonweb.com**
- Co-founder of Drupal Trójmiasto Users Group
  (Gdańsk / Sopot / Gdynia, 3drupal.pl)
- Creator of Dropbucket.org Drupal snippets repository

### What is Performance?

Performance refers to how long does it take to produce a page.

It is a result of how long it takes to render a page on the server and on the client side in the browser.

### Why do we care about it?

# Performance is Love and Money

# THE HORRIBLE TRUTH ABOUT DRUPAL IS

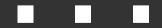

Photo by Chris Hoving

## **Drupal is**

- Database intensive
- Memory intensive
- Can easily become a resource hog

# Reasons why most Drupal sites are slow:

- doing full page renders
- serving dynamic content to anonymous users
- slow mysql queries
- module bloat aka "open buffet" syndrome

## Typical Drupal Stack

| CSS / JavaSo | cript | Media |     |  |  |  |  |
|--------------|-------|-------|-----|--|--|--|--|
| Drupal       |       |       |     |  |  |  |  |
| Apache       | MyS   | SQL   | PHP |  |  |  |  |
| Linux        |       |       |     |  |  |  |  |

# Drupal Performance Tips and Tricks

## 1. Know the Tools

### Devel

Executed 75 queries in 18.42 ms. Queries exceeding 5 ms are highlighted. Page execution time was 374.61 ms. Memory used at: devel\_boot()=14.98 ME

| ms   | # | where                                        | ops | query                                                                                                    |
|------|---|----------------------------------------------|-----|----------------------------------------------------------------------------------------------------|
| 0.22 | 2 | drupal_lookup_path                           | PAE | SELECT source FROM url_alias WHERE alias = :alias AND languag                                                                                                    |
| 0.15 | 2 | menu_get_item                                | PAE | SELECT * FROM menu router WHERE path IN (:ancestors_0, :ances<br>ORDER BY fit DESC EIMIT 0, 1                                                                                                    |
| 0.19 | 1 | drupal_lookup_path                           | PAE | SELECT source, alias FROM url alias WHERE source IN (:system<br>:system 6, :system 7, :system 8, :system 9, :system 10, :syst<br>:system 16, :system 17, :system 18, :system 19, :system 20, :<br>:system 26, :system 27, :system 28, :system 29, :system 30, :<br>:system 36, :system 37, :system 38, :system 39, :system 40, :<br>:system 46, :system 47, :system 48, :system 49, :system 50, :<br>:system 56, :system 57, :system 58, :system 59, :system 60, :<br>:system 66, :system 67, :system 68, :system 69) AND language |
| 0.16 | 1 | ctools_export_load_object                    | PAE | SELECT 1 FROM views_view LIMIT 0, 1                                                                                                    |
| 0.19 | 3 | ctools_export_load_object                    | PAE | SELECT t0.* FROM views_view t0 WHERE (name IN (:db_condit                                                                                                    |
| 0.22 | 2 | EntityCacheControllerHelper::entityCacheLo   | PAE | SELECT base.vid AS vid, base.name AS name, base.machine_name<br>AS hierarchy, base.module AS module, base.weight AS weight FF<br>:db_condition_placeholder_0) ORDER BY base.weight ASC, base.r                                                                                                    |
| 0.21 | 2 | views_handler_filter_term_node_tid::value_fe | PAE | SELECT td.* FROM taxonomy_term_data td INNER JOIN taxonomy_vo<br>:db_condition_placeholder_0) ORDER BY tv.weight ASC, tv.name                                                                                                    |
| 0.23 | 2 | EntityCacheControllerHelper::entityCacheLo   | PAE | SELECT base.vid AS vid, base.name AS name, base.machine_name<br>AS hierarchy, base.module AS module, base.weight AS weight FF<br>:db_condition_placeholder_0) ORDER BY base.weight ASC, base.r                                                                                                    |

# Developer Tools in a browser

| Elements Resources Network Sources Timeline Profiles Audits Console |        |                     |              |                                |                         |                         |          |        |        |
|---------------------------------------------------------------------|--------|---------------------|--------------|--------------------------------|-------------------------|-------------------------|----------|--------|--------|
| Name<br>Path                                                        | Method | Status<br>Text      | Туре         | Initiator                      | Size<br>Content         | Time<br>Latency         | Timeline | 662 ms | 993 ms |
| bucket.dev                                                          | GET    | <b>200</b><br>OK    | text/html    | Other                          | 22.6 KB<br>188 KB       | <b>448 ms</b><br>445 ms |          |        |        |
| css_ogjvJnfni1_P_WxvXAHIUOgCs860l<br>/sites/default/files/css       | GET    | 304<br>Not Modified | text/css     | <u>bucket.dev:16</u><br>Parser | <b>438 B</b><br>2.9 KB  | <b>21 ms</b><br>17 ms   |          | •      |        |
| css_BYgUzaq4LuhTj556vvnzLBoaHYO<br>/sites/default/files/css         | GET    | 304<br>Not Modified | text/css     | <u>bucket.dev:17</u><br>Parser | <b>438 B</b><br>1.9 KB  | <b>26 ms</b><br>18 ms   |          | 0      |        |
| css_MTv4khaHylJ_Sxh1YNGoH69lqUbv<br>/sites/default/files/css        | GET    | 304<br>Not Modified | text/css     | <u>bucket.dev:18</u><br>Parser | <b>439 B</b><br>8.5 KB  | <b>22 ms</b><br>17 ms   |          | •      |        |
| css_OzllovWlZTmYRR4uDd-J49Xtjd61T<br>/sites/default/files/css       | GET    | 304<br>Not Modified | text/css     | <u>bucket.dev:19</u><br>Parser | <b>439 B</b><br>7.5 KB  | <b>29 ms</b><br>17 ms   |          | 0      |        |
| css_OetA3c4cDLNEy2Qn_rKcO74WgRI<br>/sites/default/files/css         | GET    | 304<br>Not Modified | text/css     | <u>bucket.dev:20</u><br>Parser | <b>440 B</b><br>123 KB  | <b>30 ms</b><br>25 ms   |          | 0      |        |
| js_xAPI0qlk9eowy_iS9tNkCWXLUVoat9<br>/sites/default/files/js        | GET    | 304<br>Not Modified | application/ | bucket.dev:21<br>Parser        | <b>454 B</b><br>93.9 KB | <b>34 ms</b><br>27 ms   |          | 0      |        |
| js EZXr5aEtel8ql90bWkYcvUAPihGrjkał                                 |        | 304                 |              | bucket.dev:21                  | 453 B                   | 60 ms                   |          |        |        |

# Know the Tools

- Pingdom
- YSlow
- Apache benchmark
- XHProf
- top / htop
- New relic
- mytop / mtop
- PhpMyAdmin
- And lots more

2. Limit number of installed modules

3. Always check what
installed modules are
doing behind the scenes

#### 

- take advantage of caching
  (drupal\_static(), cache\_set(),
  cache\_get())
- split ui part and functional part
- take advantage of Drupal's Ajax

Framework

- Use Drupal API!!!

5. Enable css / javascript
aggregation:

- built in
- aggregate cache module

# 6. Cache PHP with APC

7. Export views and Panels to code

# 8. Enable fast 404

9. Remeber, cache saves the cash! Cache everything! 10. Enable page cache
and page compression
 (mod\_deflate)

11. Install Boost to make anonymous caching 100 x times faster or play with Varnish and make things even faster! 12. Enable views and block caching for authorized users 13. Consider using ESI and authcache to cache pages for authorized users.WARNING: This solution is for experienced users. 14. Store cache in
 memory. Install
 memcached or redis

#### 15. Tune SQL

find slow queries
use indexes
use EXPLAIN on queries

16. Tune MySQL:

Tweak my.cnf:

- query\_cache\_size — caches query results (32M - 512M)

innodb\_buffer\_pool\_size - caches indexes.
 Up to 80% of your memory

- table\_cache — number of tables mysql keeps in cache. Start with 1000

- tmp\_table\_size and max\_heap\_table\_size

### 17. Tune Apache:

- **StartServers** number of child server processes created at startup (default 5)
- **MinSpareServers** minimum number of idle child server processes (default is 5)
- **MaxSpareServers** maximum number of idle processes (default is 10)
- MaxClients maximum number of connections that will be processed simultaneously, otherwise queued (default 256)
- **KeepAlive.** On / Off depending on circumstances

#### 18. Separate Media and Code

- Move media to CDN
- Move media to separate

server

19. Move search from
 Database to Solr
 search\_api + Solr

# 20. Optimize, measure and repeat!

# Comments, questions?

@timonweb timonweb.com mailto:timur@kamanin.com